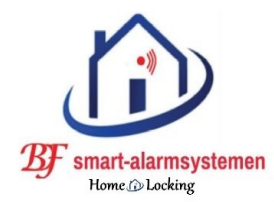

- Draadloze-camerasystemen.
- Draadloze-alarmsystemen.
- Poe-camerasystemen.

#### **VERKOOP - PLAATSING**

Bereken plaatsing van onze systemen online.

#### www.draadloze-alarmsystemen.be

GSM 0492 209785

draadloze-alarmsystemen@outlook.com

# **Home-Locking AC-05**  $WIFI / SMS / GPRS$

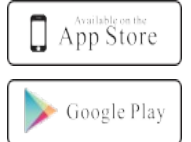

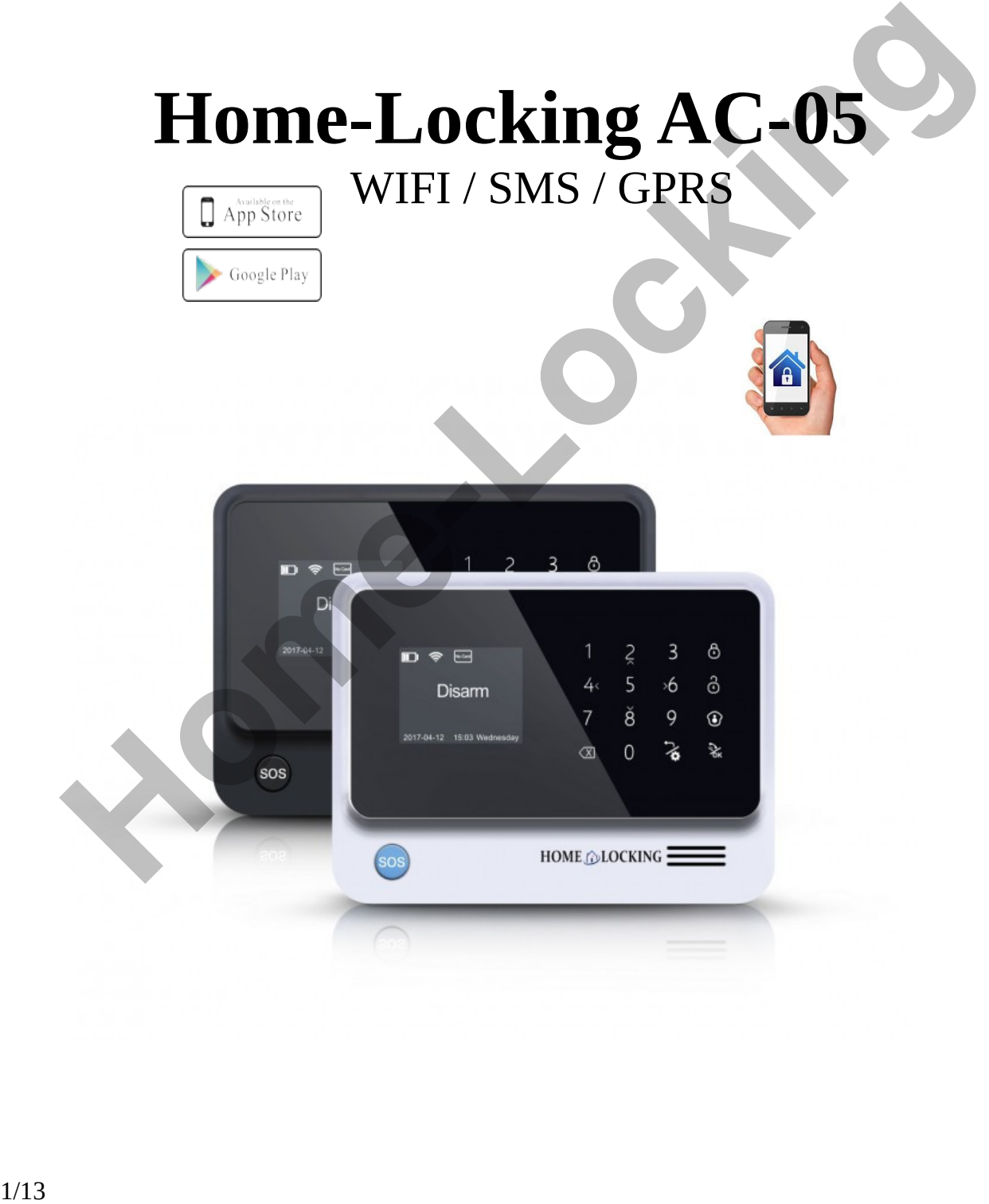

# **Hoofdmenu alarmcentrale AC-05.**

#### Inhoud.

- 1. Upgrade firmware.(blz.3)
- 2. Hoe kun je de taal veranderen van de alarmcentrale AC-05.(blz.3) 2.1 Verander de taalstem van de alarmcentrale AC-05.(blz.3) 2.2 Verander de tekst taal van de alarmcentrale AC-05.(blz.3)
- 3. Draadloze detectoren inleren in alarmcentrale AC-05.(blz.4)
- 
- 4. Draadloze automatiserings apparaten inleren in alarmcentrale AC-05.(blz.4)
- 5. Verwijder & verander detectoren,apparaten,scene's en IFTT.(blz.5)
- 6. Wijzigen van gebruikers of beheerders wachtwoord.(blz.5)
- 7. Geluid instellingen.(blz.6)
- 8. Tijd instellingen.(blz.6)
- 9. Push en sms meldingen.(blz.6)
- 10. Telefoonnummer voor alarmgesprek en SMS bericht.(blz.6)
- 11. Verbinding WIFI thuis netwerk met centrale AC-05.(blz.7)
- 12. Veranderen van hotspot wachtwoord in de alarmcentrale AC-05.(blz.8)
- 13. Stel de GPRS handmatig in de alarmcentrale AC-05.(blz.8)
- 14. WiFi-netwerk / GPRS-netwerk / hotspot in of uitschakelen.(blz.9)
- 15. Firmware versie en SN nummer controleren van alarmcentrale AC-05.(blz.9)
- 16. Standaard instellingen herstellen voor alarmcentrale AC-05.(blz.9)
- 17. Telefoneren met de alarmcentrale AC-05.(blz.9)
- 18. Alarm gesprek beantwoorden via de alarmcentrale AC-05.(blz.9)
- 19. Controle van de alarmcentrale AC-05 op afstand via gesprek met smartphone.(blz.10) **x** bomonies are beautiful the stationary and the stationary and the stationary and the stationary and the stationary and the stationary and the stationary and the stationary and the stationary and the stationary and the s
- 20. Controle van de alarmcentrale AC-05 op afstand via SMS met de smartphone.(blz.10)
- 21. Bedrade detectoren aan sluiten aan de alarmcentrale AC-05.(blz.10)
	- 1) Bedrade beam-detectoren.(blz.11)
	- 2) Bedrade pir-detectoren.(blz.11)
	- 3) Bedrade deur/raam-detectoren.(blz.11)
- 22. Onderhoud van de alarmcentrale Home-Locking AC-05.(blz.12)

#### 1.Upgrade firmware.

Wanneer je een Home-Locking alarmcentrale AC-05 plaatst is het aangeraden om de software te upgraden naar de nieuwste versie.

①Controleer of je WiFi-netwerk hebt.Controleer of je WiFi-netwerk hebt.

 $\oslash$ Druk  $\approx$  vul beheerder wachtwoord in (0000) duw dan op  $\frac{1}{26}$ .

**ODruk op "Upgrade" en daarna op >** 

**ADruk op "Software-Upgrade" en daarna op**  $\frac{1}{2}$ **k.** 

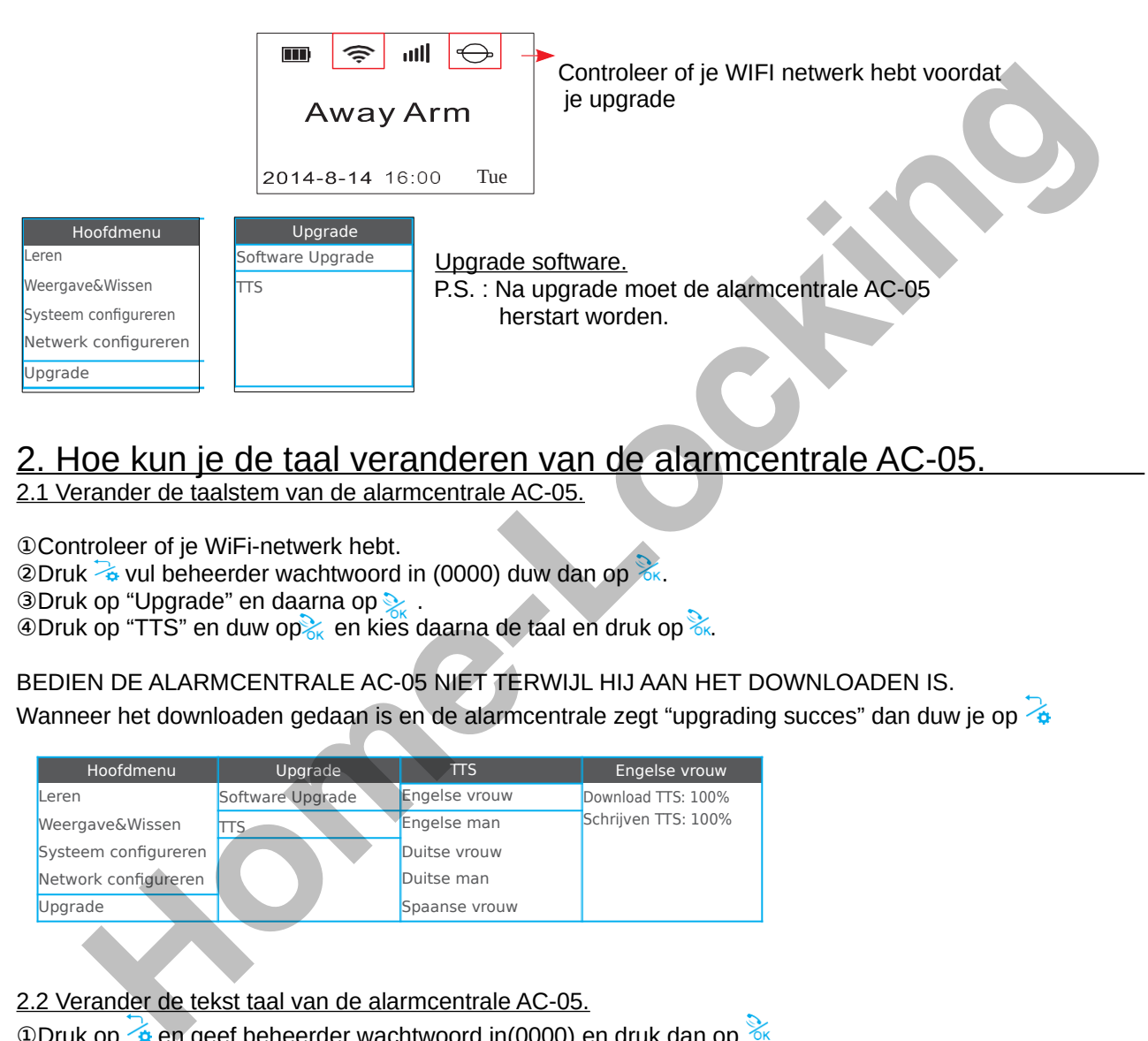

#### 2. Hoe kun je de taal veranderen van de alarmcentrale AC-05.

2.1 Verander de taalstem van de alarmcentrale AC-05.

①Controleer of je WiFi-netwerk hebt.Controleer of je WiFi-netwerk hebt.

 $\oslash$  Druk  $\approx$  vul beheerder wachtwoord in (0000) duw dan op  $\frac{1}{26}$ .

**ODruk op "Upgrade" en daarna op**  $\&$ **.** 

**ODruk op "TTS" en duw op en kies daarna de taal en druk op &** 

#### BEDIEN DE ALARMCENTRALE AC-05 NIET TERWIJL HIJ AAN HET DOWNLOADEN IS.

Wanneer het downloaden gedaan is en de alarmcentrale zegt "upgrading succes" dan duw je op  $\clubsuit$ 

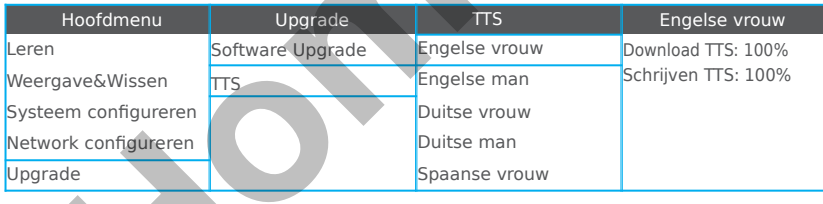

2.2 Verander de tekst taal van de alarmcentrale AC-05.

DDruk op  $\leftrightarrow$  en geef beheerder wachtwoord in(0000) en druk dan op  $\overline{\bullet}$ . @Kies het sub menu "Systeem configureren".

**EXEC 6 To EXECUTE OP TA** Op  $\frac{1}{K}$ .

⊕Kies "Taal " en duw op k de alarmcentrale AC-05 zal de taal veranderen.

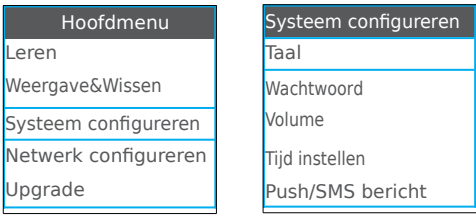

## 3. Draadloze detectoren inleren in alarmcentrale AC-05.

**ODruk op**  $\frac{1}{2}$  **vul beheerder wachtwoord in (0000) daarna druk je op**  $\frac{1}{2}$ .

©Kies "Leren", druk daarna op  $\frac{1}{26}$ .

**EXEL ORGOVER SUPPRE SUPPRE EN DRUG** SKIES daarna drukt u op  $\frac{1}{\infty}$ .

 $\Phi$ Kies "Sub type" en druk op  $\frac{1}{\Phi}$  en kies daarna "Zone Attribuut" van dit detector model. Dit kan je terugvinden in lijst 3.

5Druk 4 <en> 6 om de detectoren lijst te kiezen en de instellingen in het menu in of uit te schakelen, druk daarna op  $\frac{1}{26}$  om alles op te slaan.

(Controleer tabel 4 en 5 voor de instellingen)

©De centrale AC-05 zegt "Inleren".

⑦Trigger de detector en de alamcentrale AC-05 zal "Inleren succes" zeggen.

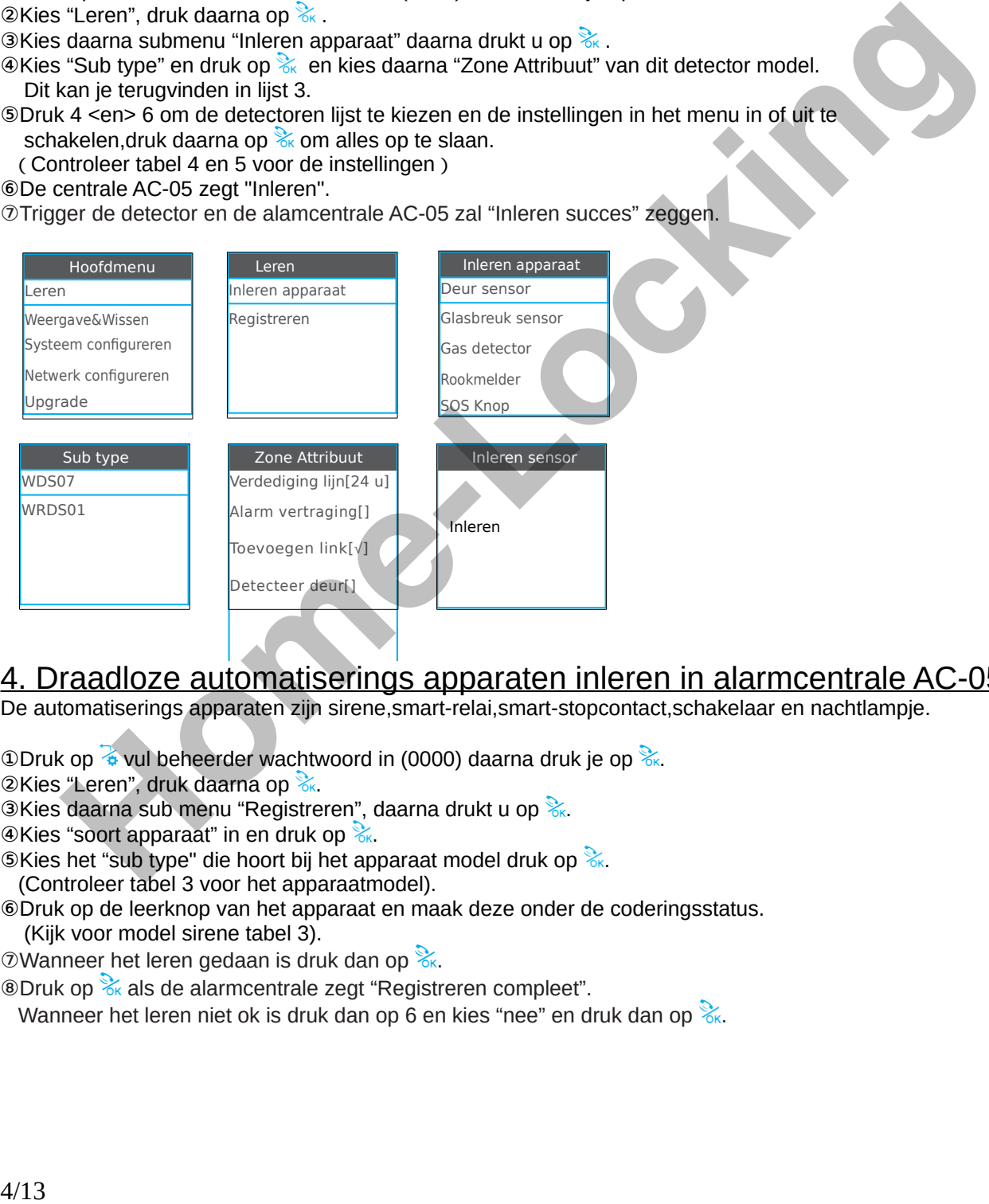

#### 4. Draadloze automatiserings apparaten inleren in alarmcentrale AC-05.

De automatiserings apparaten zijn sirene,smart-relai,smart-stopcontact,schakelaar en nachtlampje.

**ODruk op**  $\frac{1}{2}$  **vul beheerder wachtwoord in (0000) daarna druk je op**  $\frac{1}{2}$ .

 $\mathcal Q$ Kies "Leren", druk daarna op  $\mathcal X$ .

**EXIE ORGIGATE SUPPRADE EN DRUG EN DRUG EN DRUG EN DRUG EN DRUG EN DRUG EN DRUG EN DRUG EN DRUG EN DRUG EN DRUG EN DRUG EN DRUG EN DRUG EN DRUG EN DRUG EN DRUG EN DRUG EN DRUG EN DRUG EN DRUG EN DRUG EN DRUG EN DRUG EN DR** 

 $\Phi$ Kies "soort apparaat" in en druk op  $\mathcal{K}$ .

SKies het "sub type" die hoort bij het apparaat model druk op  $\frac{1}{\infty}$ .

(Controleer tabel 3 voor het apparaatmodel).

©Druk op de leerknop van het apparaat en maak deze onder de coderingsstatus. (Kijk voor model sirene tabel 3).

*O***Wanneer het leren gedaan is druk dan op**  $\frac{1}{6}$ .

**®Druk op ‰ als de alarmcentrale zegt "Registreren compleet".** 

Wanneer het leren niet ok is druk dan op 6 en kies "nee" en druk dan op  $\frac{1}{\infty}$ .

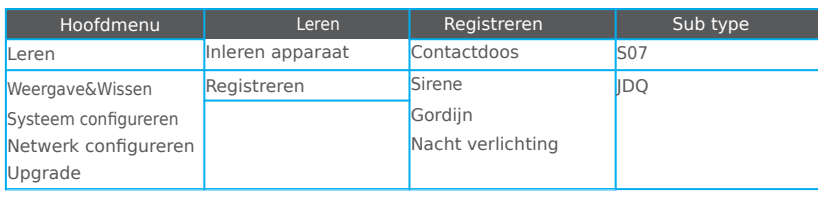

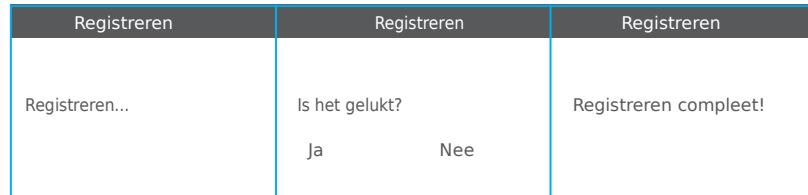

#### 5. Verwijder & verander detectoren,apparaten,scene's en IFTT.

Gebruiker kan draadloze detectoren / apparaten / scène / IFTTT (koppeling) verwijderen en alarmen bekijken in dit menu.

Wij nemen hieronder als voorbeeld een draadloze detector.

**ODruk & vul beheerder wachtwoord in (0000) druk dan op**  $\frac{1}{26}$ **.** 

©Kies sub menu "Weergave & Wissen" druk dan op  $\frac{1}{\infty}$ .

**Whereafter op 20 arms** 3Kies "Detector lijst"druk dan op  $\frac{1}{K}$ 

 $\bigcirc$ Kies "Zone Attribuut" druk daarna op  $\mathcal{X}_k$ .

5Kies "Wissen" om die detector te verwijderen of kies "Alles wissen" om alle detectoren te verwijderen.

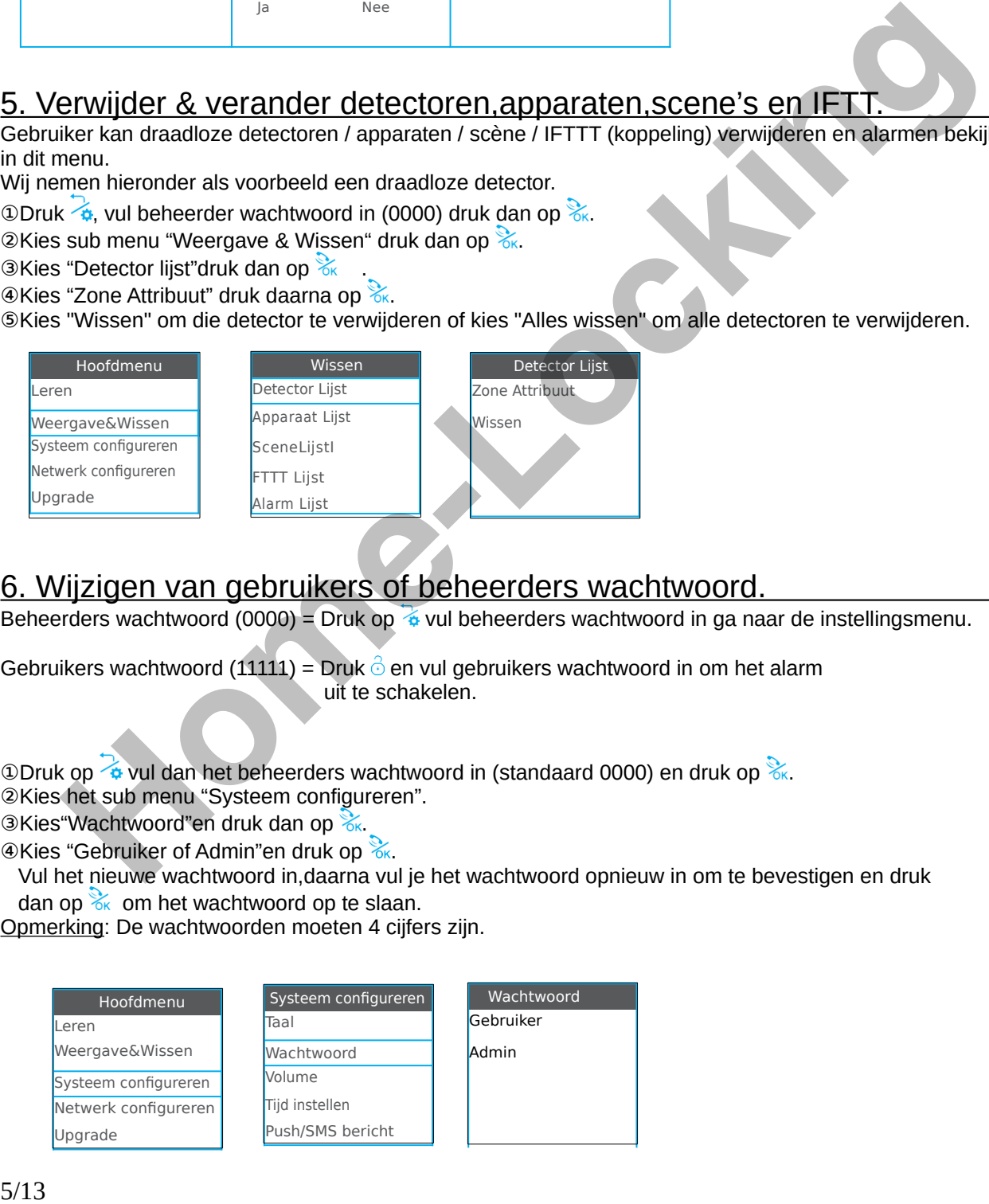

#### 6. Wijzigen van gebruikers of beheerders wachtwoord.

Beheerders wachtwoord (0000) = Druk op  $\sim$  vul beheerders wachtwoord in ga naar de instellingsmenu.

Gebruikers wachtwoord (11111) = Druk  $\hat{\circ}$  en vul gebruikers wachtwoord in om het alarm uit te schakelen.

**ODruk op**  $\leftrightarrow$  **vul dan het beheerders wachtwoord in (standaard 0000) en druk op**  $\frac{1}{2}$ **.** @Kies het sub menu "Systeem configureren".

**EXIES Wachtwoord" en druk dan op ‰.** 

**@Kies "Gebruiker of Admin"en druk op**  $\frac{1}{\infty}$ 

 Vul het nieuwe wachtwoord in,daarna vul je het wachtwoord opnieuw in om te bevestigen en druk dan op  $\frac{1}{2}$  om het wachtwoord op te slaan.

Opmerking: De wachtwoorden moeten 4 cijfers zijn.

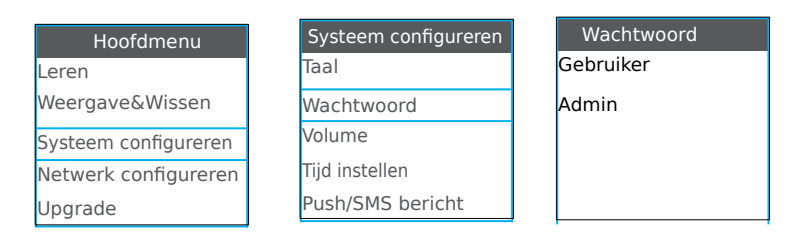

# 7. Geluid instellingen.

DDruk op  $\leftrightarrow$  vul dan het beheerders wachtwoord in (standaard 0000) en druk op  $\mathbb{X}$ .

@Kies bij het volgen de menu "Systeem configureren".

**Where** "Upserignal" en druk dan op  $\frac{1}{\infty}$ .

 $\circledA$ Kies "Toets/stem/alarm/bel" en druk op  $\frac{1}{K}$ 

**EXECT DE VOLUME LANGE EN DUAL ON** ...

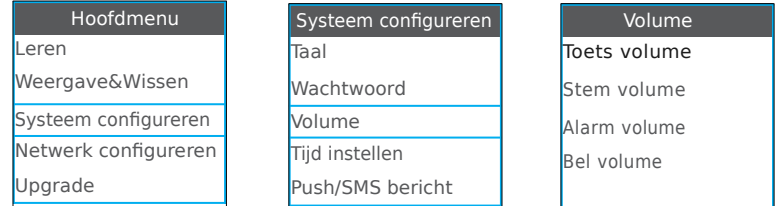

### 8. Tijd instellingen.

**ODruk op**  $\leftrightarrow$  **vul dan het beheerders wachtwoord in (standaard 0000) en druk op** @Kies bij het volgende menu "Systeem configureren".

**Where Trups** instellen" en druk dan op  $\frac{1}{K}$ .

 $\bigcirc$ Kies "Stel de tijdzone in"en druk op  $\mathcal{X}_k$ .

**Stel de juiste tijd in en duw op**  $\frac{1}{6}$ .

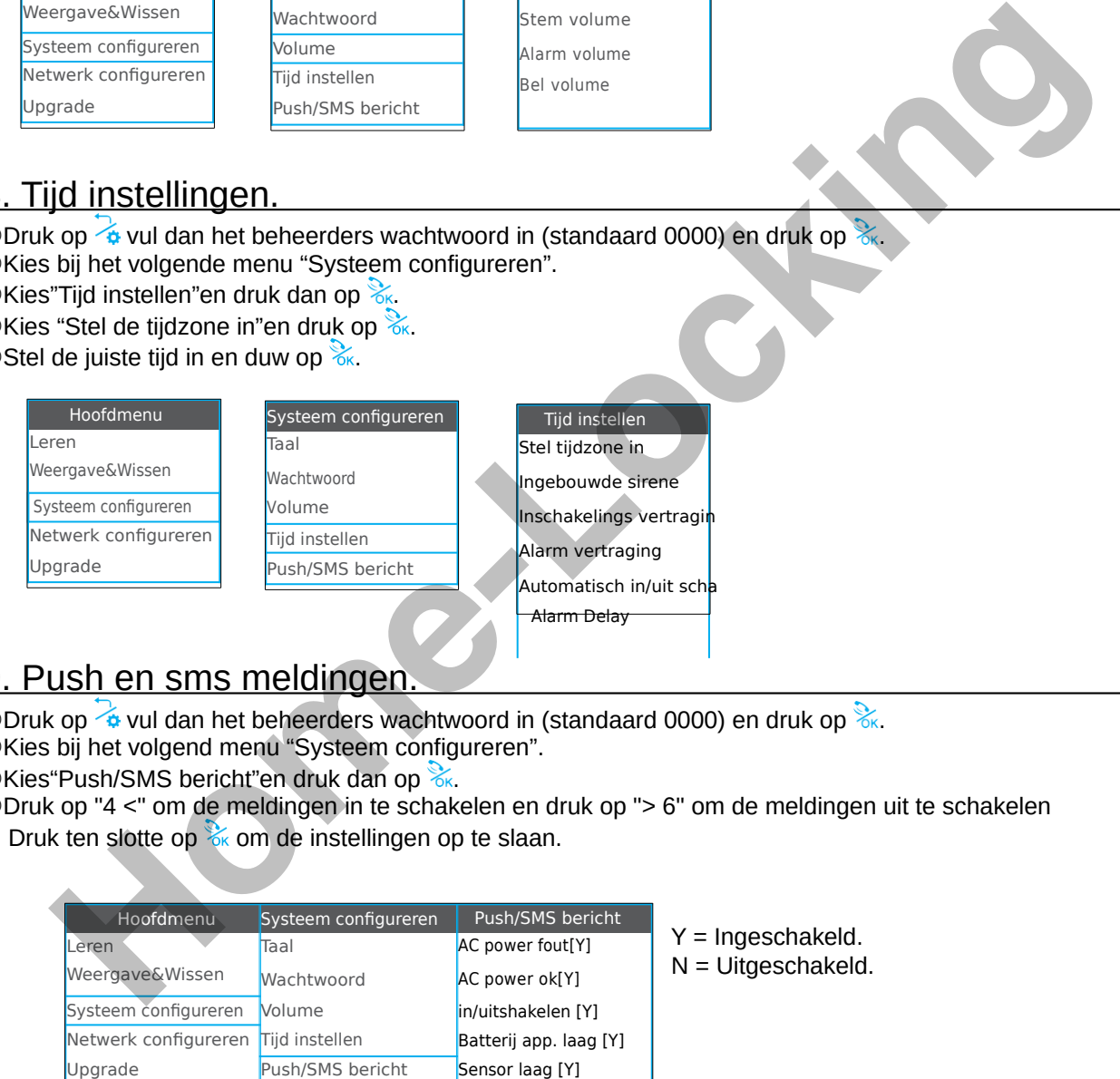

### 9. Push en sms meldingen.

DDruk op  $\leftrightarrow$  vul dan het beheerders wachtwoord in (standaard 0000) en druk op  $\mathcal{X}$ . @Kies bij het volgend menu "Systeem configureren".

**EXECT OR DEALLY ON DRUGHT ON STARBAGE SKIES** "Push/SMS bericht" en druk dan op  $\frac{1}{6}$ <sub>K</sub>.

@Druk op "4 <" om de meldingen in te schakelen en druk op "> 6" om de meldingen uit te schakelen Druk ten slotte op & om de instellingen op te slaan.

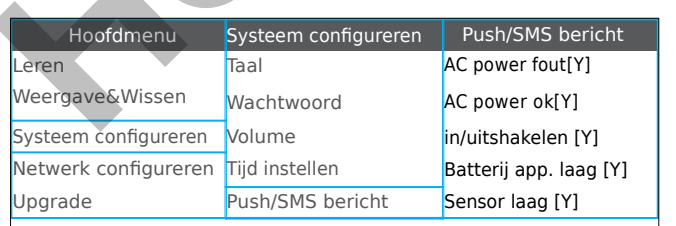

 Y = Ingeschakeld. N = Uitgeschakeld.

#### 10. Telefoonnummer voor alarmgesprek en SMS bericht.

DDruk op  $\rightsquigarrow$  vul dan het beheerders wachtwoord in (standaard 0000) en druk op  $\frac{1}{2}$ .

@Kies het sub menu "systeem configureren".

**EXECTE SECTE:** Upser op the SKIES" Telefoon nummer" en druk dan op  $\frac{1}{K}$ .

 $\Phi$ Kies "Een groep" en druk op  $\frac{1}{26}$ , plaats een GSM nummer bij die groep en druk op  $\frac{1}{26}$ .

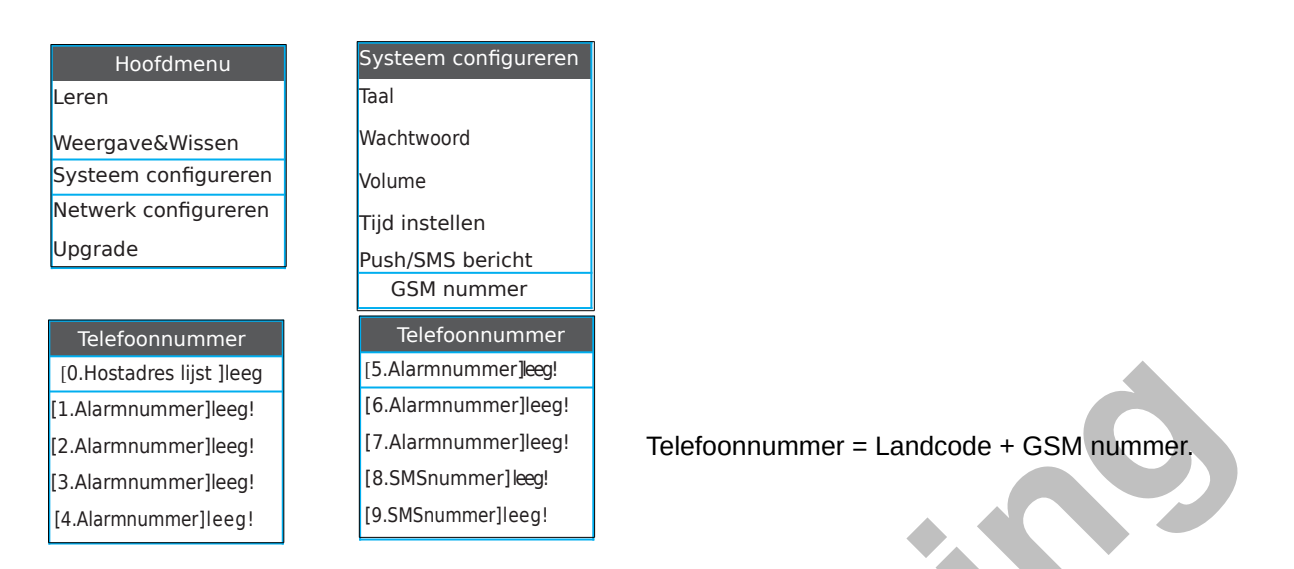

### 11. Verbinding WIFI thuis netwerk met centrale AC-05.

 $\circledR$ Druk op  $\leftrightarrow$  vul dan het beheerders wachtwoord in (standaard 0000) en druk op  $\rightarrow$ 

@Kies bij het volgende menu "Netwerk configureren".

 $\Im$ Kies "WLAN"en druk dan op  $\frac{1}{\Im K}$ .

⊕Kies "scanSSID", druk op ‰. De centrale AC-05 zal naar WIFI netwerken zoeken, kies daarna het jou WiFI thuis netwerk en druk op  $\frac{1}{2}$ . (Kies eerst "SSID", en vul dan de WIFI-naam in) en druk op  $\frac{1}{2}$ .

 $\circ$ Kies "PWD", druk op  $\mathcal{X}$  vul WIFI wachtwoord in en druk op  $\mathcal{X}$  om te bevestigen.

©Kies daarna "Verbinden" dan zal de alarmcentrale AC-05 het WiFi-thuis netwerk verbinden. Als de WiiFiverbinding geslaagd is, zegt de alarmcentrale AC-05 "verbinding netwerk is succes".

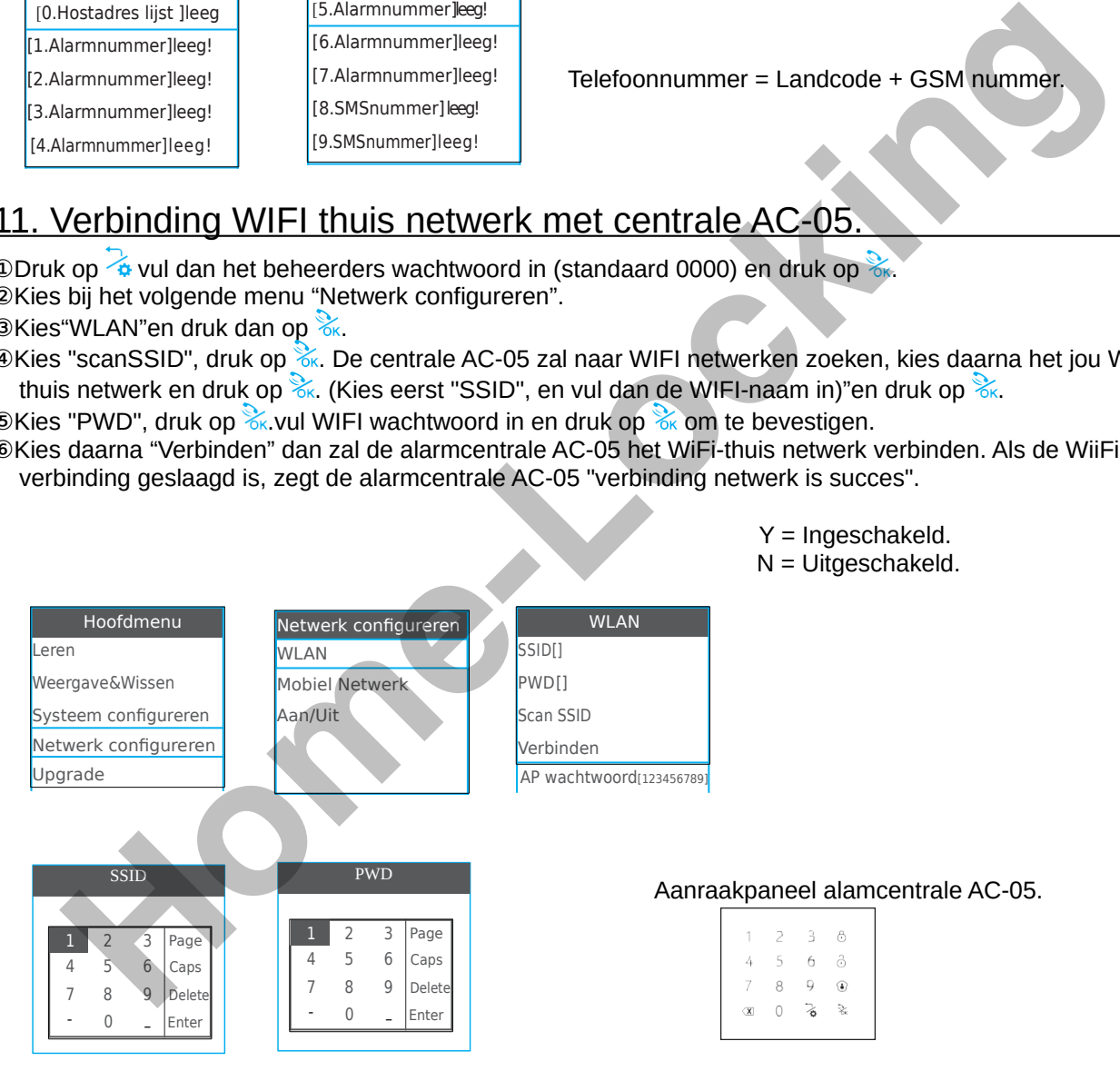

Wanneer je de WIFI-naam en het wachtwoord invoert, geeft dit scherm een kader weer, het kader komt overeen met het aanraakpaneel van het paneel.

Zie afbeelding hierboven.bijvoorbeeld, je kan op 1 drukken om 1 in te voeren, drukken  $\mathbb{Z}_{\geq 0}$  invoeren-, drukken op  $\odot$  naar volgende blz, drukken  $\odot$  om woorden in hoofdletters te veranderen, drukken  $\odot$  om het bestaande WiFI naam of WiFi-wachtwoord te verwijderen,druk daarna op  $\frac{1}{26}$  bevestigen.

#### 12. Veranderen van hotspot wachtwoord in de alarmcentrale AC-05.

ODruk op  $\leftrightarrow$  vul dan het beheerders wachtwoord in (standaard 0000) en druk op  $\mathcal{X}$ . @Kies bij het volgende menu "Netwerk configureren".

 $\Im$  Xies "WLAN" en druk dan op  $\chi$ kies daarna "AP wachtwoord" en druk op  $\chi$ .

⊕Druk op Ù om bestaande wachtwoord te verwijderen en vul dan het nieuwe wachtwoord in en druk dan op  $\frac{1}{26}$  om te bewaren.

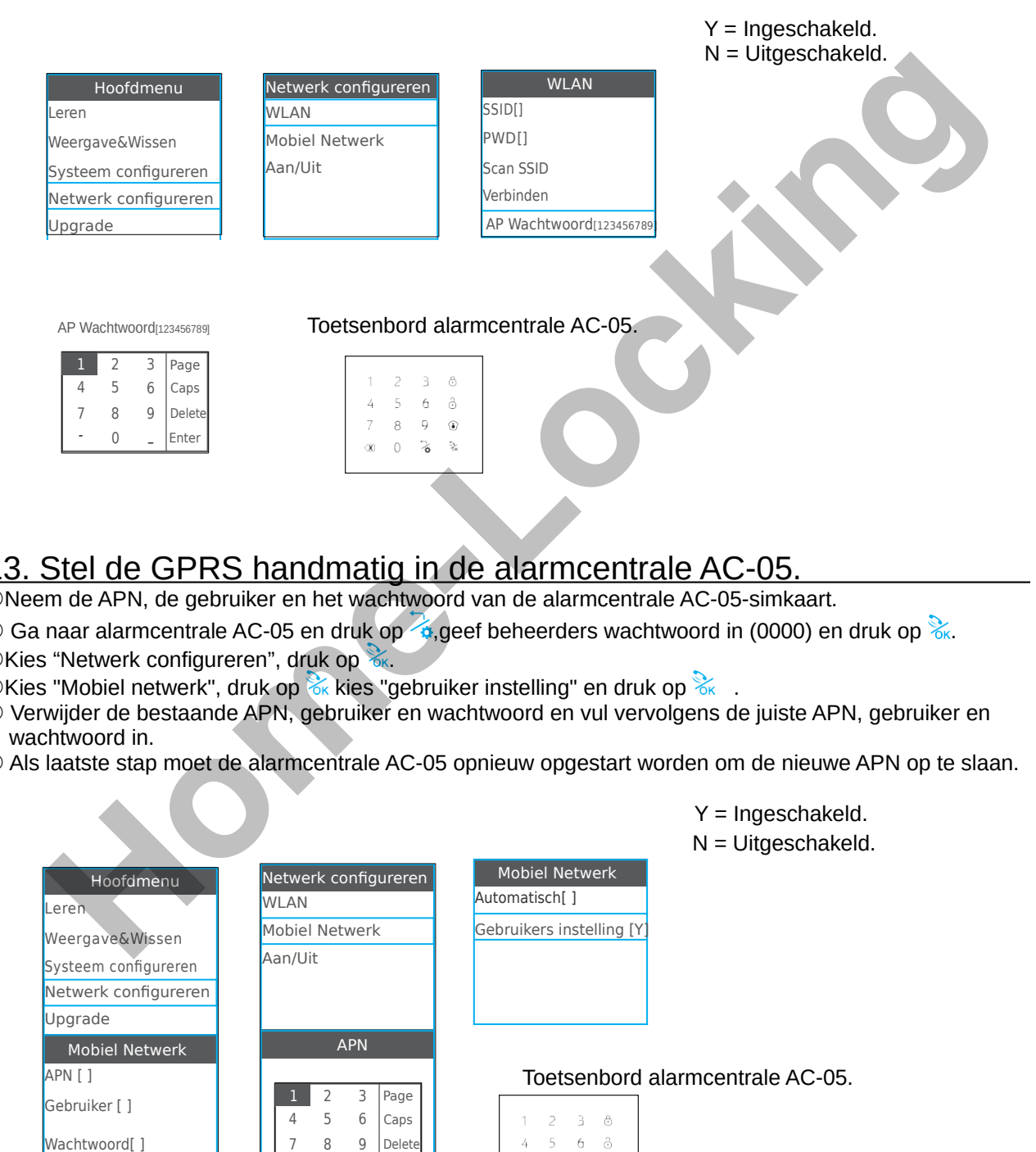

#### 13. Stel de GPRS handmatig in de alarmcentrale AC-05.

- Weem de APN, de gebruiker en het wachtwoord van de alarmcentrale AC-05-simkaart.
- 2 Ga naar alarmcentrale AC-05 en druk op  $\sim$  , geef beheerders wachtwoord in (0000) en druk op  $\chi$ . **EXAGE OF STANDE EN DRUG STARES** "Netwerk configureren", druk op  $\frac{1}{2}$ <sub>K</sub>.

④Kies "Mobiel netwerk", druk op % kies "gebruiker instelling" en druk op % .

- 5 Verwijder de bestaande APN, gebruiker en wachtwoord en vul vervolgens de juiste APN, gebruiker en wachtwoord in.
- ⑥De centrale AC-05 zegt "Inleren". Als laatste stap moet de alarmcentrale AC-05 opnieuw opgestart worden om de nieuwe APN op te slaan.

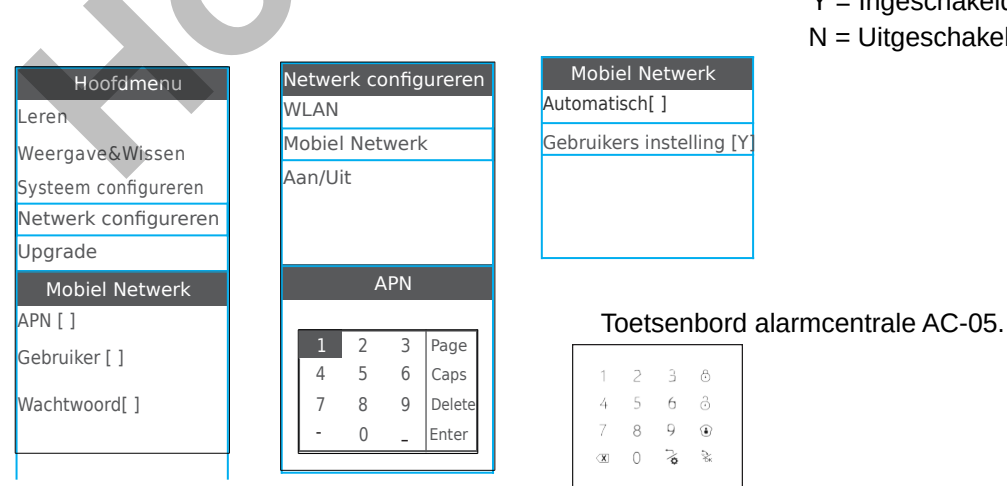

 Y = Ingeschakeld. N = Uitgeschakeld.

# 14. WiFi-netwerk / GPRS-netwerk / hotspot in of uitschakelen.

 $\circledR$ Druk op  $\rightsquigarrow$  vul dan het beheerders wachtwoord in (standaard 0000) en druk op  $\mathcal{\mathcal{C}}$ .  $\mathcal{D}$ Kies bij het volgen de menu "Netwerk configureren"  $\frac{1}{\mathcal{D}K}$ .  $\Im$ Kies "Aan/uit"en druk dan op  $\frac{1}{N}$ .

④Druk op"Software-Upgrade" en daarna op .Druk op 4 < om in te schakelen en druk op > 6 om Wi-Fi-netwerk,GPRS-netwerk of hotspot van de alarmcentrale AC-05 uit te schakelen duw daarna op  $\frac{1}{26}$ .

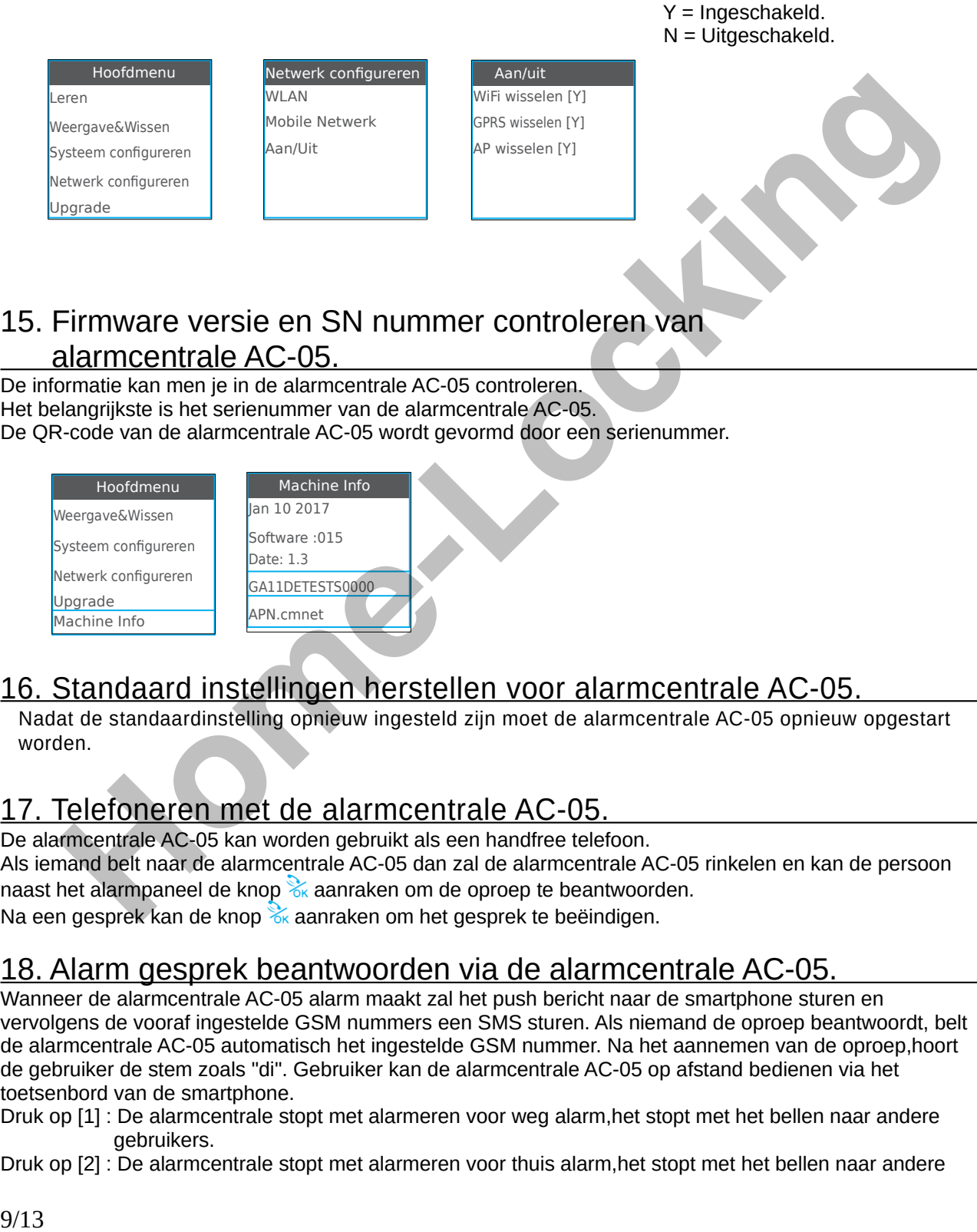

#### 15. Firmware versie en SN nummer controleren van alarmcentrale AC-05.

De informatie kan men je in de alarmcentrale AC-05 controleren. Het belangrijkste is het serienummer van de alarmcentrale AC-05. De QR-code van de alarmcentrale AC-05 wordt gevormd door een serienummer.

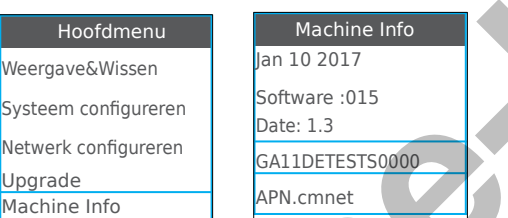

### 16. Standaard instellingen herstellen voor alarmcentrale AC-05.

Nadat de standaardinstelling opnieuw ingesteld zijn moet de alarmcentrale AC-05 opnieuw opgestart worden.

### 17. Telefoneren met de alarmcentrale AC-05.

De alarmcentrale AC-05 kan worden gebruikt als een handfree telefoon. Als iemand belt naar de alarmcentrale AC-05 dan zal de alarmcentrale AC-05 rinkelen en kan de persoon naast het alarmpaneel de knop  $\frac{1}{26}$  aanraken om de oproep te beantwoorden. Na een gesprek kan de knop aanraken om het gesprek te beëindigen.

#### 18. Alarm gesprek beantwoorden via de alarmcentrale AC-05.

Wanneer de alarmcentrale AC-05 alarm maakt zal het push bericht naar de smartphone sturen en vervolgens de vooraf ingestelde GSM nummers een SMS sturen. Als niemand de oproep beantwoordt, belt de alarmcentrale AC-05 automatisch het ingestelde GSM nummer. Na het aannemen van de oproep,hoort de gebruiker de stem zoals "di". Gebruiker kan de alarmcentrale AC-05 op afstand bedienen via het toetsenbord van de smartphone.

Druk op [1] : De alarmcentrale stopt met alarmeren voor weg alarm,het stopt met het bellen naar andere gebruikers.

Druk op [2] : De alarmcentrale stopt met alarmeren voor thuis alarm,het stopt met het bellen naar andere

gebruikers.

- Druk op [3] : De alarmcentrale stopt met alarmeren voor uitschakelen; het stopt met het bellen naar andere gebruikers.
- Druk op [4] : De sirene stopt met rinkelen en de alarmcentrale start de monitor
- Druk op [5] : Start tweewegs intercom

Opmerking: Als u op [3] drukt om de alarmcentrale uit te schakelen,stopt het telefoongesprek en kunt u de bewerking niet meer uitvoeren.

 Voor andere bewerkingen kunt u meer bewerkingen uitvoeren en vervolgens na de oproep ophangen.

#### 19. Controle van de alarmcentrale AC-05 op afstand via gesprek met smartphone.

Je kan de smartphone gebruiken om te bellen naar de alarmcentrale AC-05 van op afstand.

Na de beltijd zal je een snelle stem horen uitspreken zoals "didididi"daarna kun je je gebruikers wachtwoord ingeven (1111) en druk dan op # voor wachtwoord te bevestigen.

Als er een verkeerd wachtwoord word ingegeven via de smartphone zul je een snelle stem "didi"horen zeggen.

Geef via het toetsenbord van de smartphone het juiste wachtwoord in.

- Druk op [1] : De alarmcentrale AC-05 "weg" intschakelen
- Druk op [2] : De alarmcentrale AC-05 "thuis" inschakelen
- Druk op [3] : De alarmcentrale AC-05 "compleet" uitschakelen
- Druk op [4] : Monitor starten
- Druk op [5] : Start twee wegs intercom
- Opmerking: Als u op [3] drukt om uit te schakelen, stopt het telefoongesprek en kunt u de bewerking niet meer uitvoeren. Voor andere bewerkingen kunt u meer bewerkingen uitvoeren en vervolgens na de oproep ophangen.

#### 20. Controle van de alarmcentrale AC-05 op afstand via SMS met de smartphone.

Je kan de alarmcentrale AC-05 op afstand bedienen via SMS. SMS-bediening en bijbehorende SMS hieronder:

uitschakelen:  $# +$  gebruikers wachtwoord + uitschakelen +  $#$ weg inschakelen:  $#$  + gebruikers wachtwoord + weg inschakelen +  $#$ thuis inschakelen:  $# +$  gebruikers wachtwoord  $+$  thuis inschakelen  $+#$ control status:  $# +$  gebruikers wchtwoord  $+$  onderzoek  $+$   $#$ 

Bijvoorbeeld: Het standaard gebruikers wachtwoord van de centrale AC-05 is 1111.

 Gebruikers kunnen een sms '# 1111uitschakelen #' verzenden om de alarmcentrale AC-05 uit te schakelen. Als het bericht correct ontvangen word door de alarmcentrale AC-05 zal de alarmcentrale een bericht terug sturen met de tekst "systeem uitgeschakeld, apparaat: XXXXXXXX". **19. Controlle Van de Balammentrale AC-05 op afstand Val gesprek<br>
The Le and Americanne behavior and the lead and the signature and the signation of the signature of the signature of the signature of the signature of the s** 

#### 21. Bedrade detectoren aan sluiten aan de alarmcentrale AC-05.

De alarmcentrale AC-05 ondersteunt 8 bekabelde zones. Je kan bedrade detectoren aansluiten aan de bekabelde zones.

Hieronder laten wij de beam balken,de bedrade deur-detector en de bedrade pir-detector zien. Deze bedrade detectoren worden gevoed door de alarmcentrale AC-05, deze moeten verbonden worden met de voedingsaansluiting.

1) Bedrade beam-detectoren.

De positieve draad moet verbonden worden met + 9V voeding op de aansluiting van de alarmcentrale AC-05.

De negatieve draad van de balken moet met de GND-aansluiting op de alarmcentrale AC-05 verbonden worden.

De signaal uitgangs aansluiting moet worden verbonden met Z1 / Z2 / Z3 / Z4 / Z5 / Z6 / Z7 / Z8 van de alarmcentrale AC-05 en de andere uitgangsaansluiting moet worden verbonden met GND-aansluiting van de alamcentrale AC-05.

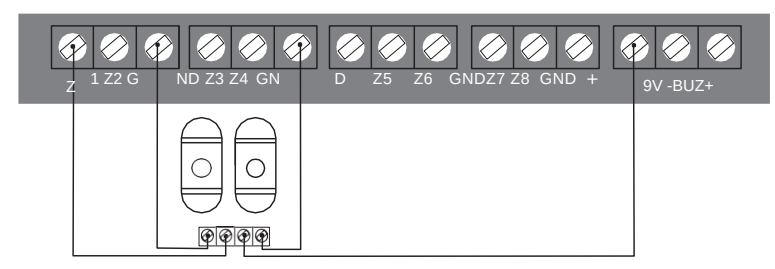

Opmerking = Het verbruik van de beam-detectoren is laag.

2) Bedrade pir-detectoren.

De positieve draad moet verbonden worden met + 9V voeding op de aansluiting van de alarmcentrale AC-05.

De negatieve draad van de pir-detector moet met de GND-aansluiting op de alarmcentrale AC-05 verbonden worden.

De signaal uitgangs aansluiting moet worden verbonden met Z1 / Z2 / Z3 / Z4 / Z5 / Z6 / Z7 / Z8 van de alarmcentrale AC-05 en de andere uitgangsaansluiting moet worden verbonden met GND-aansluiting van de alarmcentrale AC-05.

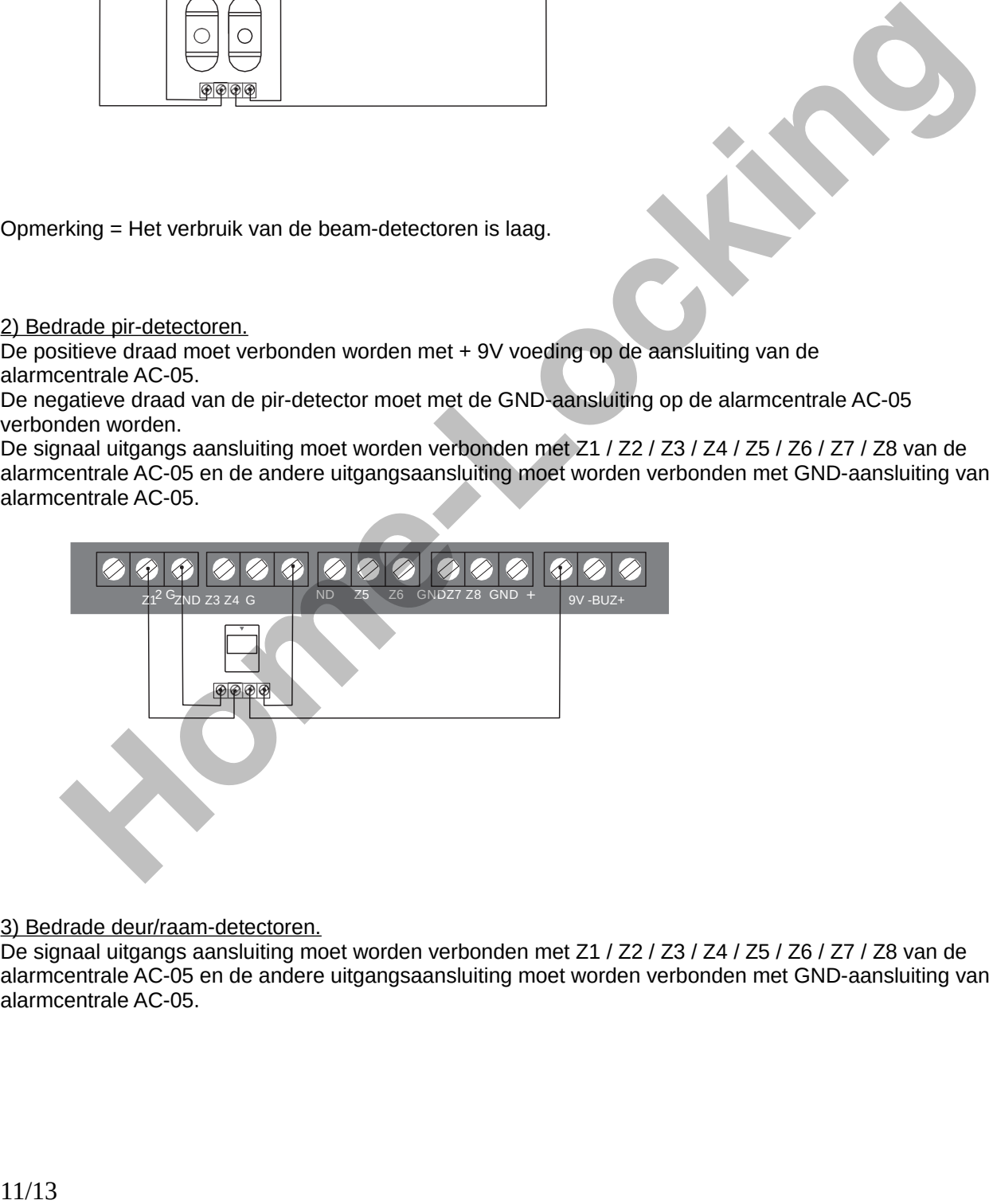

3) Bedrade deur/raam-detectoren.

De signaal uitgangs aansluiting moet worden verbonden met Z1 / Z2 / Z3 / Z4 / Z5 / Z6 / Z7 / Z8 van de alarmcentrale AC-05 en de andere uitgangsaansluiting moet worden verbonden met GND-aansluiting van de alarmcentrale AC-05.

# Z1 Z2 G  $\left\vert \begin{array}{c} \text{ND Z} \end{array} \right\vert$  3 Z4 GND Z5 Z6 GNDZ7 Z8 GND +9V -BUZ+

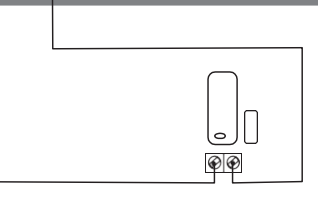

#### 22. Onderhoud van de alarmcentrale Home-Locking AC-05.

Het alarmsysteem Home-Locking AC-05 heeft regelmatig zorg en onderhoud nodig dit om te zorgen dat er geen valse alarmen zijn en omdat deze veilig en stabiel zullen werken.

Normaal heeft de alarmcentrale Home-Locking AC-05 om de 3 maanden een grondige inspectie nodig en moeten de detectoren eens per maand worden gecontroleerd op de werking.

– Of de Home-Locking AC-05 alarmcentrale de juiste GSM nummers kiest.

– Of de Home-Locking AC-05 alarmcentrale de detector signalen kan ontvangen en of de back-upbatterij werkt.

Activeer de detectoren handmatig om te controleren of ze het alarm op de Home-Locking centrale AC-05 activeren.

Controleer de batterijen van alle detectoren om te zien of de detectoren onder spanning staan.

#### OPGELET :

De Home-Locking alarmcentrale AC-05 heeft een explosieveilig ontwerp maar mag niet direct op een gevaarlijke locatie worden gebruikt.

Demonteer,herstel en wijzig producten niet zelf.

Plaats geen nummers van politie of alarm nummers zoals "110","119" zonder toestemming in de alarmcentrale Home-Locking AC-

05.

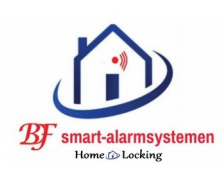

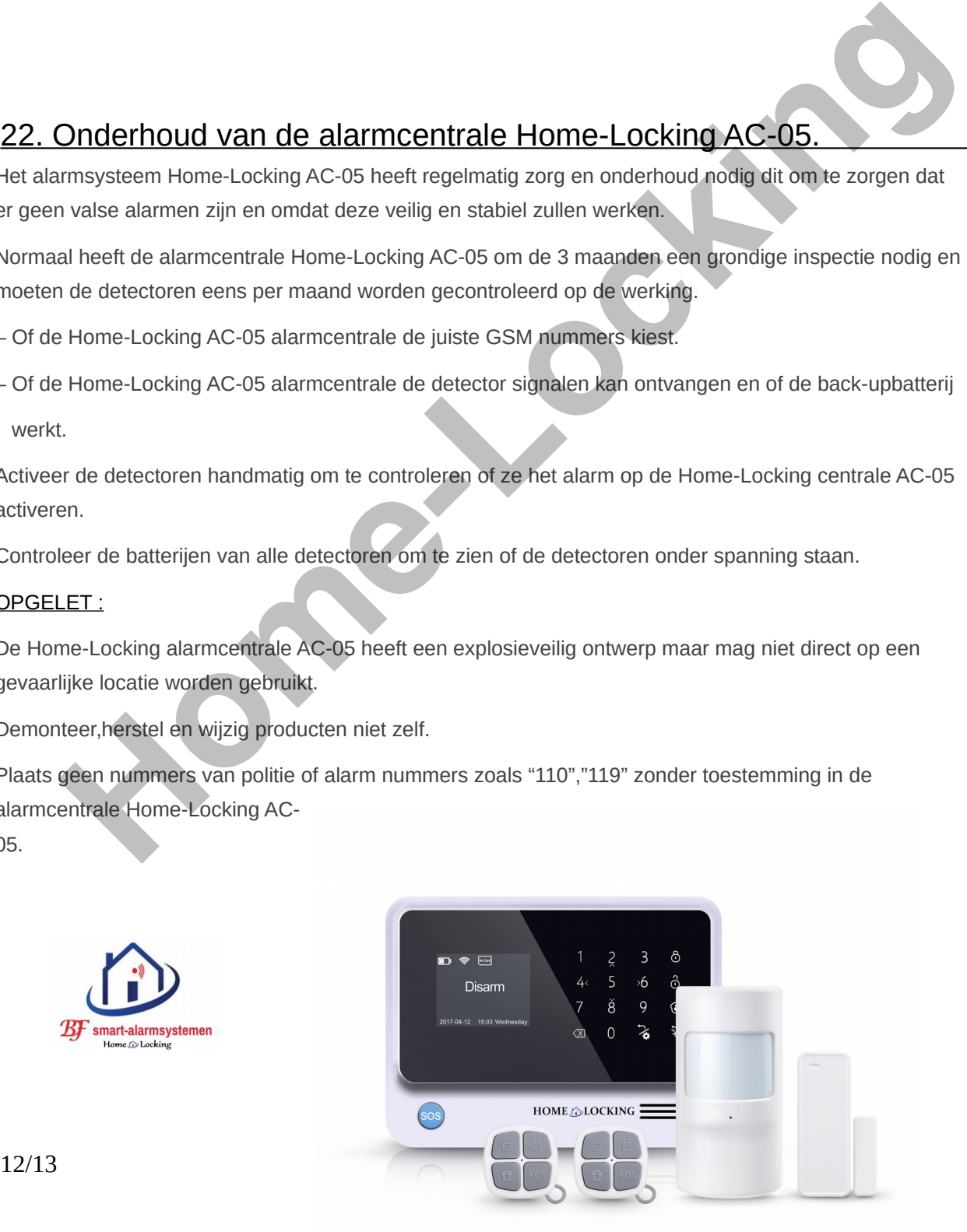

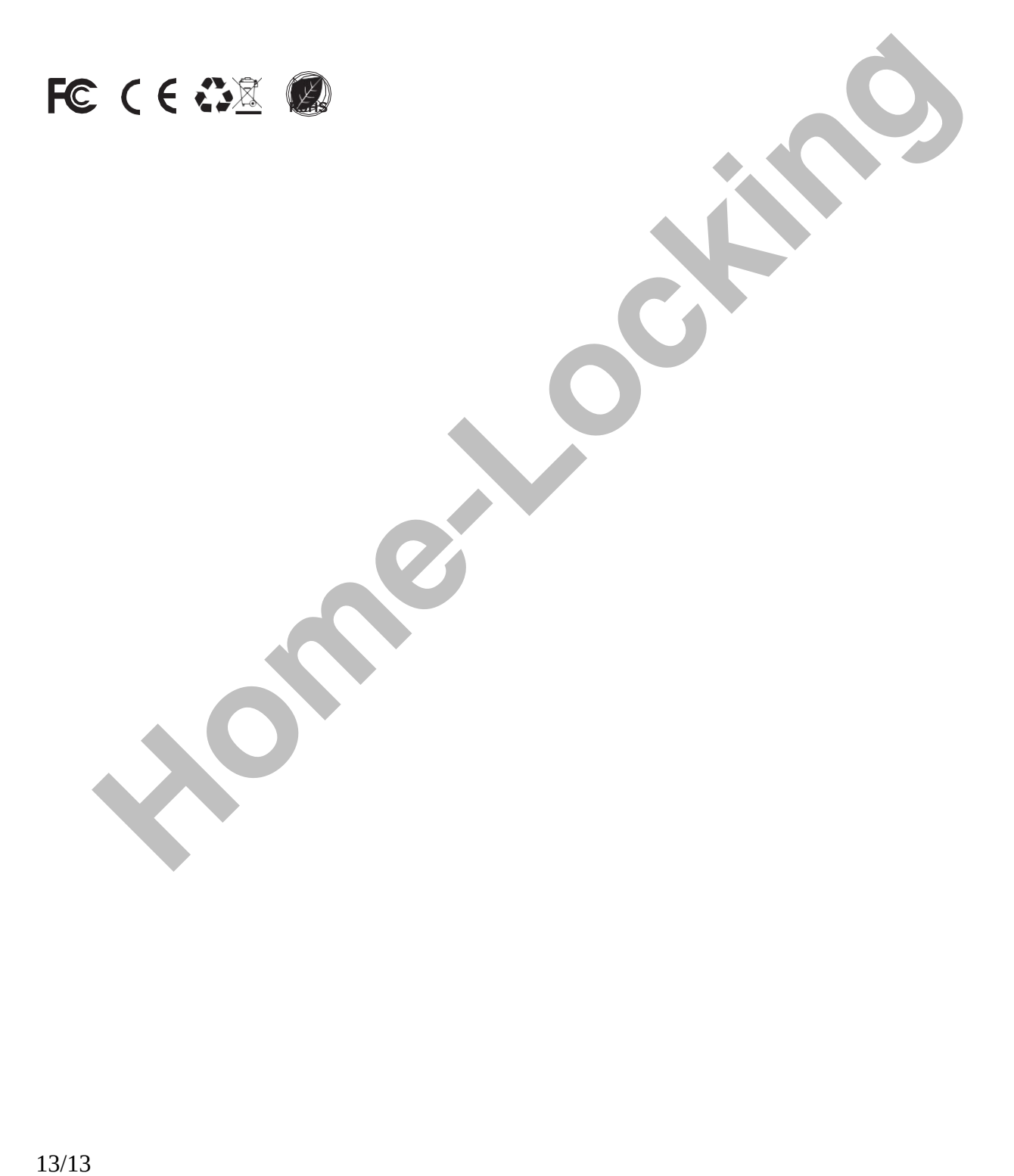